# Introduzione a HieroTeX

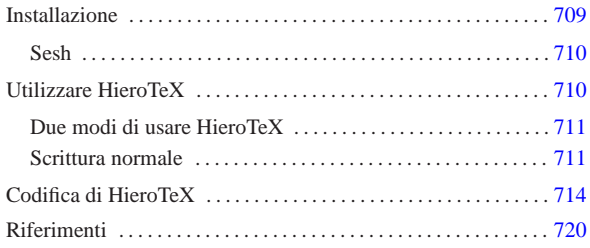

«

HieroTeX è un sistema per la composizione con caratteri geroglifici attraverso LaTeX. Si compone di una serie di file di stile e una serie di file di caratteri tipografici; inoltre fornisce alcuni programmi di servizio, in particolare Sesh, il cui scopo è quello di filtrare un file LaTeX per comporre le istruzioni corrette per la generazione di un testo in geroglifico.

Probabilmente non esiste alcun pacchetto già pronto per la propria distribuzione GNU/Linux e occorre fare da soli: sia l'installazione degli stili e dei caratteri, sia la compilazione di Sesh.

Lo scopo di questo capitolo è solo quello di mostrare come si usa HieroTeX. Chi scrive queste informazioni non ha alcuna preparazione su tale forma di scrittura: l'unica motivazione da cui è nato questo capitolo è la curiosità. È probabile che in queste pagine appaiono degli esempi senza senso nella lingua dell'antico Egitto, cosa di cui deve tenere conto il lettore.

HieroTeX può essere ottenuto dal sito gestito dal suo stesso autore, Serge Rosmorduc e precisamente dall'URI http://www.iut. univ-paris8.fr/~rosmord/archives/ , prelevando i file corrispondenti ai modelli: 'egyptomf-\* .tar.gz', 'egyptopk-\* .tar.gz', e 'egyptouser-\* .tar.gz'.

## Installazione

Dopo aver prelevato i tre file indicati all'inizio, si estrae il loro contenuto, così si ottiene la directory 'HieroTeX/' a partire da quella corrente.

| |tar xzvf egypto...tar.gz

La prima cosa da fare è installare i caratteri tipografici e gli stili per TeX. Dal momento che ogni distribuzione GNU/Linux è organizzata a modo suo, per quanto riguarda TeX, bisogna fare una piccola ricerca per determinare dove sono stati collocati gli altri. Occorre cercare la posizione dei file '\* .mf', '\* .tfm' <sup>e</sup> '\* .sty'. A titolo di esempio, potrebbe trattarsi delle directory '/usr/share/ texmf/fonts/source/*pacchetto\_tex*' per i file '\* .mf', della directory '/usr/share/texmf/fonts/tfm/*pacchetto\_tex*' per i file '\* .tfm' e della directory '/usr/share/texmf/tex/latex/ *pacchetto\_tex*' per gli stili. In tal caso, si potrebbe procedere come viene mostrato di seguito.

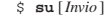

- # **mkdir /usr/share/texmf/fonts/source/hierotex** [*Invio* ]
- # **mkdir /usr/share/texmf/fonts/source/hierotex/mf** [*Invio* ]
- # **mkdir /usr/share/texmf/fonts/source/hierotex/auxmf** [*Invio* ]
- # **mkdir /usr/share/texmf/fonts/tfm/hierotex** [*Invio* ]
- # **mkdir /usr/share/texmf/tex/latex/hierotex** [*Invio* ]

# **cp Fonts/mf/\* /usr/share/texmf/fonts/source/hierotex/mf**  $_{\rm c22>}$ [*Invio* ]

«

<sup>#</sup> **cd HieroTeX** [*Invio* ]

# **cp Fonts/auxmf/\* /usr/share/texmf/fonts/source/hierotex/auxmf** [*Invio* ]

# **cp Fonts/font/\*.tfm /usr/share/texmf/fonts/tfm/hierotex** [*Invio* ]

# **cp TEX/\*.sty /usr/share/texmf/tex/latex/hierotex** [*Invio* ]

# **cp TEX/\*.fd /usr/share/texmf/tex/latex/hierotex** [*Invio* ]

Successivamente, occorre ricostruire i file 'ls-R' all'interno della struttura di LaTeX. Questo lo si può ottenere attraverso '**texconfig**', selezionando la voce '**REHASH**' dal menù principale.

# **texconfig** [*Invio* ]

Durante l'installazione dei caratteri e degli stili, occorre fare attenzione ai permessi delle directory e dei file: i file devono essere leggibili a tutti, mentre le directory, oltre a questo, devono essere anche attraversabili.

Sesh

«

«

Sesh è un programma molto semplice, il cui scopo è quello di preelaborare un sorgente LaTeX, scritto inserendo caratteri geroglifici, ma in modo semplificato. Il risultato è un file LaTeX corretto, che però sarebbe più difficile da scrivere.

Questo programma è indispensabile per lavorare bene con Hiero-TeX, per cui è necessario procedere alla sua compilazione. Nella documentazione originale, si indica la necessità di mettere mano al file 'HieroTeX/variable.mk'; tuttavia, per la compilazione di Sesh, ciò non dovrebbe essere necessario. Per la compilazione si entra nella directory contenente i sorgenti.

\$ **cd HieroTeX/Seshnesu** [*Invio* ]

\$ **make configure** [*Invio* ]

\$ **make sesh** [*Invio* ]

Se si avvia '**make**' senza argomenti, si ottiene semplicemente un promemoria delle opzioni disponibili.

La compilazione genera il file eseguibile '**sesh**', che può essere collocato dove si ritiene più opportuno, purché da lì possa essere utilizzato.

## Utilizzare HieroTeX

Per poter scrivere dei simboli geroglifici attraverso HieroTeX, è necessario importare uno stile di questo sistema e utilizzare i comandi relativi. Prima di analizzare la sintassi e il comportamento dei comandi specifici di HieroTeX, è opportuno iniziare con un esempio banale, in modo da verificarne il funzionamento.

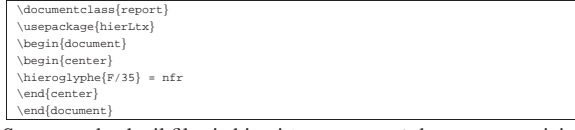

Supponendo che il file si chiami 'prova.tex', la sua composizione avviene nel modo solito:

\$ **latex prova.tex** [*Invio* ]

\$ **dvips -o prova.ps prova.dvi** [*Invio* ]

### La stessa cosa potrebbe essere ottenuta con un esempio leggermente differente:

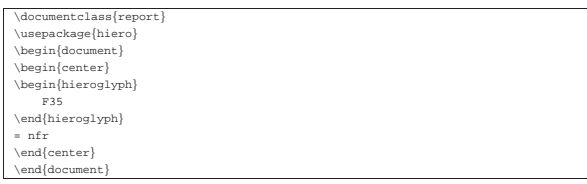

In tal caso, prima di dare in pasto questo file a LaTeX, occorre filtrarlo attraverso Sesh:

- \$ **cat prova.tex | sesh > prova-1.tex** [*Invio* ]
- \$ **latex prova-1.tex** [*Invio* ]
- \$ **dvips -o prova.ps prova-1.dvi** [*Invio* ]
- Figura u95.3. Il risultato ingrandito della composizione dei due esempi introduttivi.

 $=$  nfr

«

«

Due modi di usare HieroTeX

A seconda delle esigenze che si hanno, si può usare HieroTeX in due modi: incorporando lo stile '**hierLtx**' o lo stile '**hiero**'. Nel primo caso, per rappresentare i caratteri geroglifici si può usare solo il comando '**\hieroglyphe{**...**}**', mentre nel secondo si usa un ambiente: '**\begin{hieroglyph}**...**\end{hieroglyph}**'. Tuttavia, a seconda della situazione cambia il modo in cui i simboli geroglifici vanno annotati.

In generale, con il comando '**\hieroglyphe{**...**}**' si possono indicare i simboli nella forma '*lettera***/***numero*', per cui,

 $\hbox{\hbox{$\backslash$}}$ h:

corrisponde al simbolo già mostrato nella figura u95.3. Al contrario, per fare la stessa cosa nell'altro modo, bisognerebbe scrivere:

|\begin{hieroglyph}{\leavevmode \Hunh{\Aca F/35/}}\end{hieroglyph}

Tuttavia, disponendo dell'aiuto di Sesh, è sufficiente scrivere invece la sigla del geroglifico, nella forma '*letteranumero*' (senza la barra):

|\begin{hieroglyph}F35\end{hieroglyph}

In generale, può essere conveniente utilizzare il primo metodo solo per scrivere poche cose, in modo tale da non dipendere da Sesh per annotare uno o due simboli; ma per fare qualcosa di più, è molto meglio scegliere il secondo stile utilizzando Sesh prima della composizione.

I simboli geroglifici devono poter essere raggruppati assieme stabilendo anche la sovrapposizione eventuale. Per entrambi gli stili di scrittura si possono usare il trattino singolo ('**-**') e i due punti ('**:**'), per ottenere rispettivamente la separazione orizzontale e la separazione verticale. Si osservino i due esempi seguenti che generano lo stesso risultato:

|\hieroglyphe{M/17-X/1:N/35:N/5}

|\begin{hieroglyph}M17-X1:N35:N5\end{hieroglyph}

Figura u95.9. | '**M17-X1:N35:N5**'.

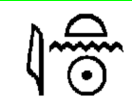

Nel caso particolare del comando '**\hieroglyphe{**...**}**', si possono raggruppare più segni tra parentesi graffe; volendo scrivere in modo più preciso quanto è già stato mostrato, si potrebbero riunire i tre simboli finali:

|\hieroglyphe{M/17-{X/1:N/35:N/5}}

L'ambiente '**hieroglyph**' offre di più e questo viene descritto nella prossima sezione.

## Scrittura normale

Per poter scrivere in maniera «decente» un testo con simboli geroglifici, occorre utilizzare la seconda modalità, quella che si avvale dell'aiuto di Sesh. A differenza del primo modo, i simboli possono essere indicati attraverso la sigla corrispondente, senza barre di separazione, oppure attraverso la loro traslitterazione, ammesso che esista. La codifica utilizzata deriva dal documento *Inventaire des signes hieroglyphiques en vue de leur saisie informatique*, citato alla

fine del capitolo e noto anche come *manuel de codage*, benché non sia perfettamente aderente a quel documento. A partire dalla figura u95.26 vengono elencati i codici disponibili con HieroTeX; tuttavia, dal momento che la qualità di queste immagini non è molto buona, conviene eventualmente fare riferimento alla tabella relativa contenuta nel documento *A LaTeXperiment of hieroglyphic typesetting*, sempre citato alla fine del capitolo.

I simboli, indicati attraverso la sigla standard, oppure la loro traslitterazione, possono essere separati nel modo già visto, attraverso il trattino e i due punti ('**-**', '**:**'), mentre il raggruppamento si fa attraverso l'uso delle parentesi tonde. Ma in questo ambiente sono possibili anche altri effetti, riepilogati in parte nella tabella u95.11. Inoltre, è possibile anche la scrittura incolonnata. Prima di illustrare in che modo è possibile ottenere l'incolonnamento, vengono mostrati alcuni esempi comuni, escluso il caso del raggruppamento che è già stato presentato.

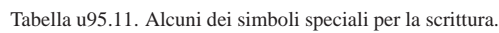

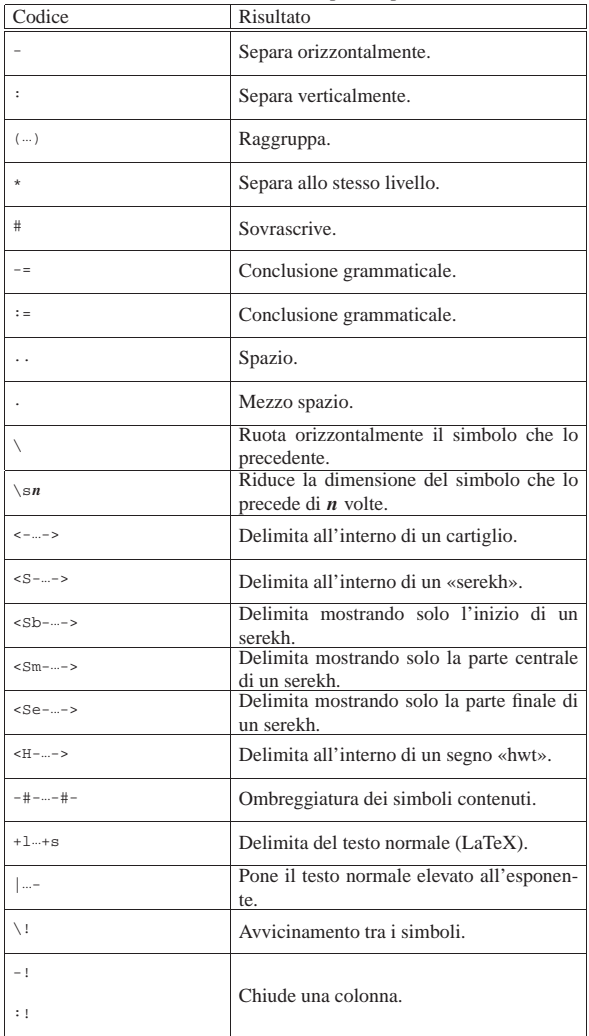

### • **Spaziatura**

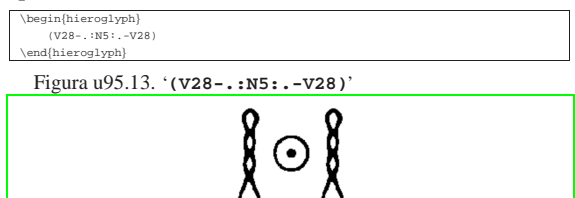

712

La figura u95.13 mostra il risultato della composizione. Si osservi l'uso del punto singolo, come richiesta esplicita di un piccolo spazio, prima e dopo il simbolo N5. Senza questa spaziatura, il simbolo apparirebbe troppo basso.

## • **Rotazione orizzontale**

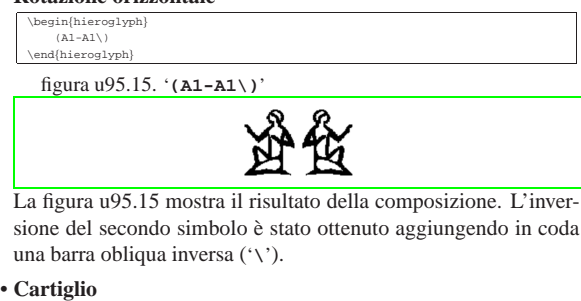

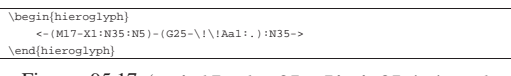

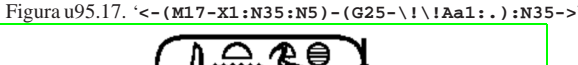

La figura u95.17 mostra il risultato della composizione. Il trattino utilizzato all'interno dei simboli '**<**' e '**>**' serve solo a evitare ambiguità con altri comandi particolari, ovvero con altri tipi di cornici diverse dal cartiglio.

• **Avvicinamento**

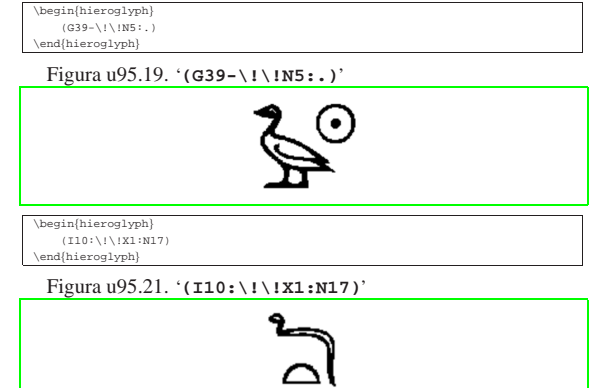

Le figure u95.19 e u95.21 mostrano rispettivamente i due esempi, dove nel primo caso c'è un avvicinamento di simboli in modo orizzontale, mentre nel secondo si ha un avvicinamento in modo verticale.

Vale la pena di annotare che uno o più spazi rappresentano la fine di una parola. Gli spazi vanno messi prima dei simboli di separazione (il trattino e i due punti) e questo, tra le altre cose, facilita l'incolonnamento del testo nel sorgente LaTeX.

Per incolonnare i simboli geroglifici, si utilizza il comando seguente,

| |\EnColonne[*dimensione*\Htm]{...}

dove all'interno delle parentesi graffe va dichiarato l'ambiente '**hieroglyph**'. Viene mostrato un esempio abbastanza complesso, tratto dalla documentazione di HieroTeX. Viene abbinato lo stesso testo, prima in forma orizzontale, poi in forma verticale:

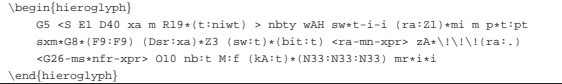

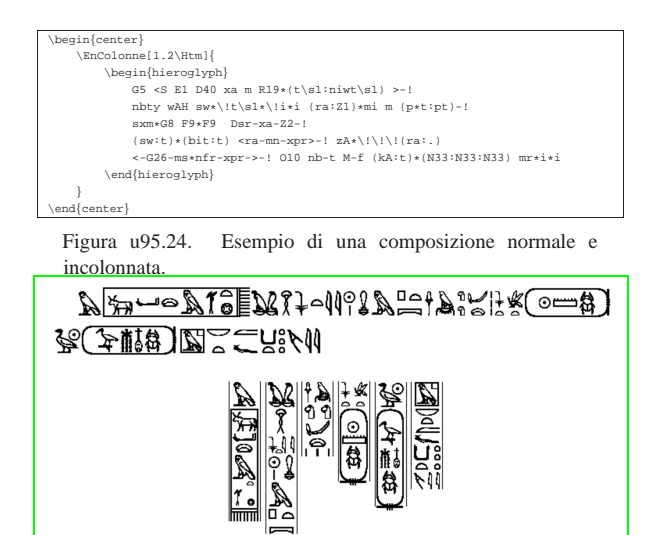

La figura u95.24 mostra il risultato di questa composizione. Si osservi che in questo caso, quando possibile, è stata usata la codifica corrispondente alla traslitterazione invece del nome nella solita forma '*letteranumero*'.

## Codifica di HieroTeX

«

Nelle prossime pagine viene mostrato un elenco di simboli geroglifici e la loro codifica corrispondente. Si può notare che a volte sono disponibili più forme diverse per la codifica; di solito, da quanto propone l'autore di HieroTeX, si tende a preferire quella che si avvicina di più alla traslitterazione del simbolo. La prima figura, u0.3, mostra l'elenco dei simboli alfabetici fondamentali; le altre mostrano tutti i simboli disponibili.

Figura u95.25. Codifica alfabetica fondamentale. |

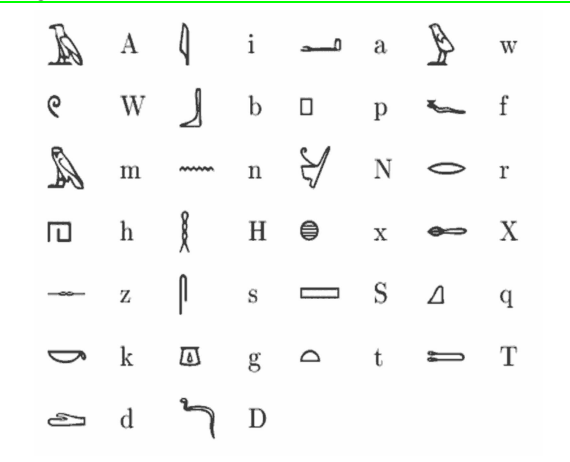

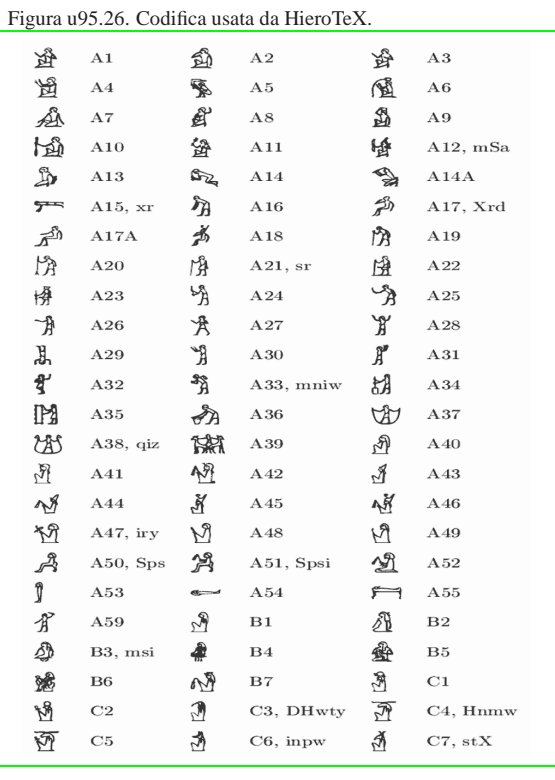

# Figura u95.27. Codifica usata da HieroTeX. |

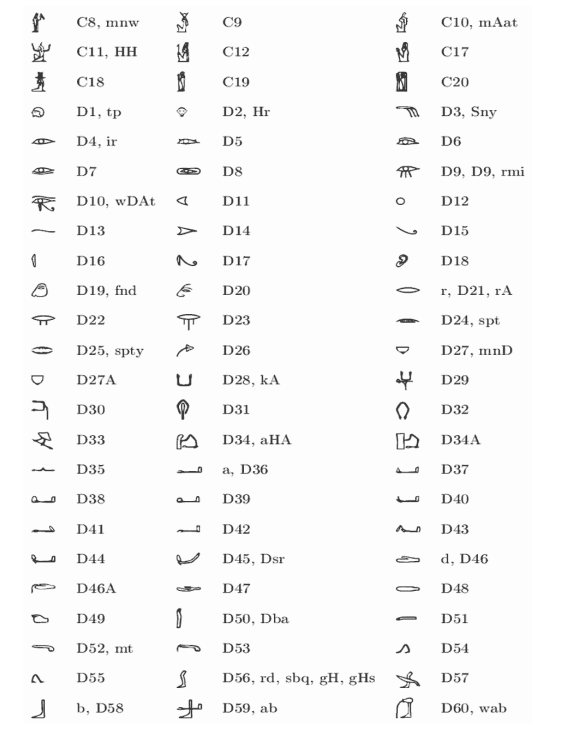

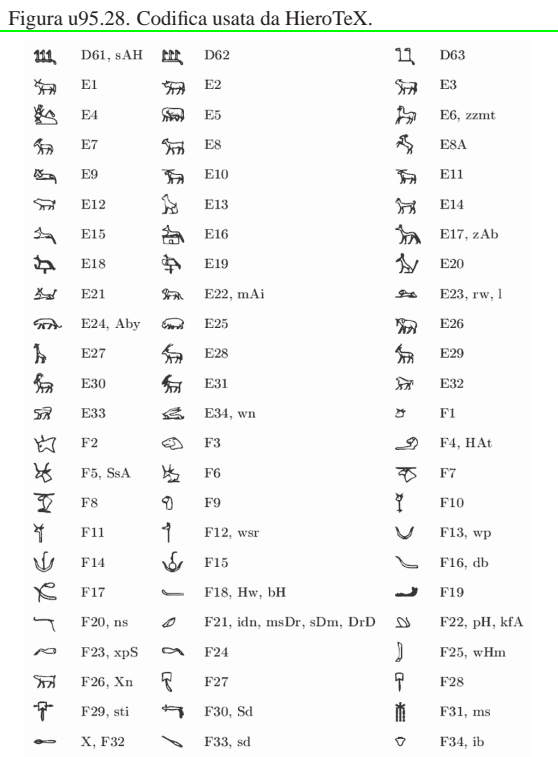

# Figura u95.29. Codifica usata da HieroTeX. |

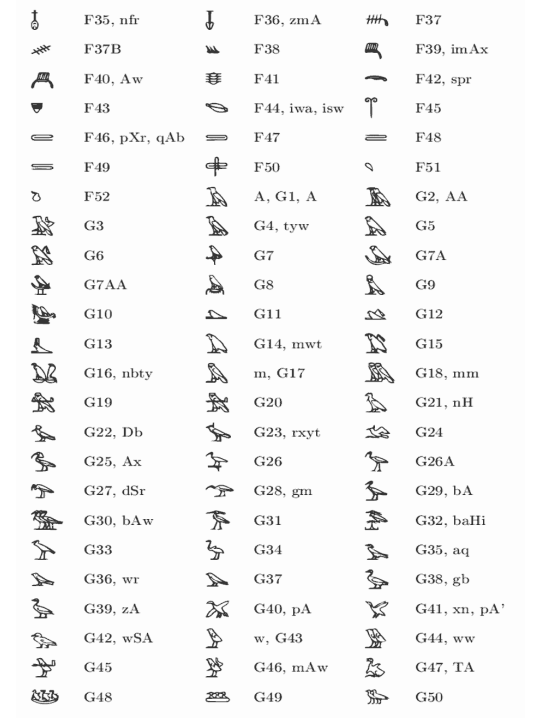

#### Figura u95.30. Codifica usata da HieroTeX. | Ad  $\bigcirc$  G52  $_{\rm G53}$  $\mathfrak{D}$  $G51$  $\Longleftrightarrow$  $G54, snD$  $_{\rm H1}$  $\tau$  $H2, wSm$  $\mathcal{P}$  $_{\rm H4}$ **START**  $_{\rm H5}$  $\partial_l$  $H3, pAq$  $\otimes$  $\beta$  $_{\rm H6,~Sw}$  $\sqrt{2}$  $_{\rm H6A}$  $\perp$  $_{\rm H7}$  $\mathcal O$  $_{\rm H8}$  $\Rightarrow$  I1, aSA  $\Rightarrow$  $12,$  Styw  $13, mzH$  $\sum$  14, sbk  $\sum$  I5, sAq  $\sim$  $\varphi$  $_{\rm I5A}$  $16,\,\mathrm{km}$  $18,\ \mathrm{Hfn}$  $\sim$  $\Box$  $\mathscr{F}$  $\mathcal{L}$ f, 19 $\,$ D, 110  $\rm I11, \, D D$  $\sim$  $^{\mathcal{B}}$  $\mathbb{Z}$  $^{\rm I12}$  $^{\rm I13}$  $m$  $^{\rm I14}$  $\mathbf{v}$  $_{\rm I15}$ ఆ⇒ం  $\rm K1,$  in  $\Longleftrightarrow$  $_{\rm K2}$  $\rightarrow$  $K3, ad$  $\iff$  K4, XA  $\leftarrow$ K5, bz  $\Diamond$  $\rm K6,\,nSmt$  $\mathcal{L}$  $_{\rm K7}$ 谷  $\mathtt{L1},\,\mathtt{xpr}$  $\mathscr{L}$  $\operatorname{L2},$  bit  $_{\rm L3}$  $\frac{1}{2}$  L4  $_{\rm L5}$  $^{\rm L6}$  $\hat{\nabla}$ L7,  $_{\rm srgt}$  $\times$  $\mathscr{D}$  $\Diamond$  $\mathbf{M1},\,\mathbf{iAm}$  $\mathscr{P}$  $M2$ , Hn  $M3, xt$  $\sim$  $\mathbf{I}$  $\sqrt{2}$  $M4, rnp$  $\sqrt{2}$  $\rm M5$  $\mathbf{M6},\,\mathbf{tr}$  $\blacktriangleright$  $\overline{f}$  $\mathbf{M}7$  $rac{1}{2}$  $\rm M8,\,SA$  $_{\rm M9,\; zSn}$  $\rightarrow$  $_{\rm M10}$  $M11$ , wdn  $M12, xA$  $\equiv$  $\mathbb{I}$  $\gamma$  $M13, wAD$  $\mathbf{M14}$ 奮  $\mathbf{M}15$  $\mathbf{\Phi}$ M16, HA  $\sqrt{2}$ i, M17  $\mathbf{L}$  $\rm M18,\,ii$  $\boxtimes$  $\overline{000}$  $_{\rm M19}$  $\mathbf{M}$  M20, sxt  $M21$ , sm  $\downarrow$  $_{\rm M22}$ ↴  $\rm M23,\,sw$  $\pm$  $M24$ , rsw ł.  $_{\rm M25}$  $\downarrow$  $M26$ , Sma  $\frac{2}{\sqrt{7}}$  $_{\rm M27}$ 7  $_{\rm M28}$  $\mathbb{Q}$  $M29, nDm$  $\rm M30,\,bnr$

# Figura u95.31. Codifica usata da HieroTeX. |

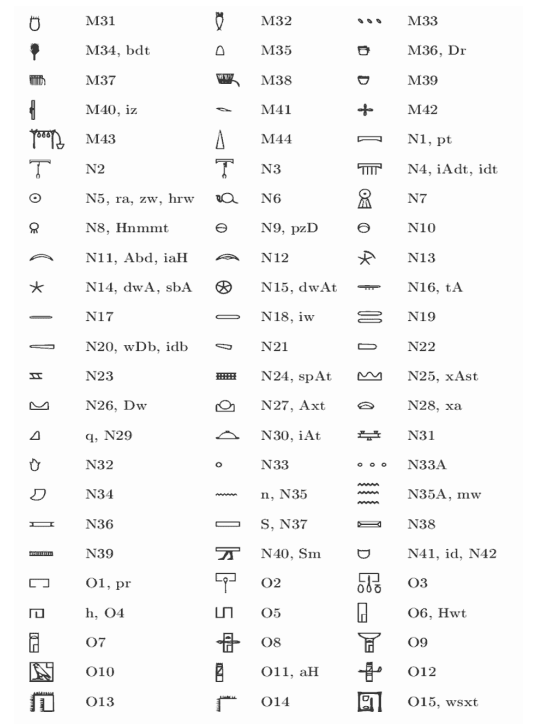

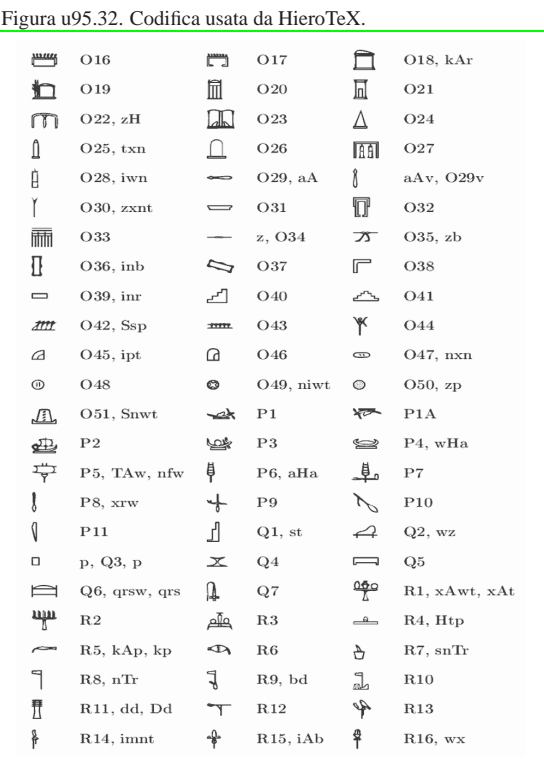

# Figura u95.33. Codifica usata da HieroTeX. |

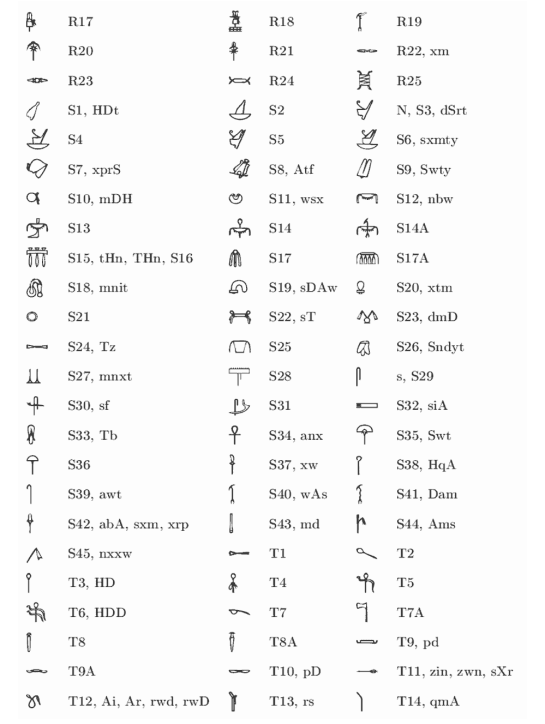

#### Figura u95.34. Codifica usata da HieroTeX. |  $\rangle$  $_{\rm T15}$  $\sim$  T16  $\sim 20$  T17, wrrt 计  $\rm{T}18,\,Sms$  $\sqrt[3]{\ }$  T19, qs  $\frac{1}{2}$  $_{\rm T20}$  $_{\rm T23}$  $\overline{\phantom{a}}$  $T21$ , wa  $\downarrow$  T22, sn  $\frac{1}{2}$  $\subset$  $\mathop{\text{A}}\limits$  T25, DbA  $\mathop{\text{ad}}$  T26  $T24,$  iH  $\textcolor{red}{\mathbb{M}}$  — T28, Xr  $\sum$  T29, nmt  $\overline{)}$  T27  $\overbrace{\rule{2.9cm}{0pt}}$  $_{\rm T30}$  $\smile$  T31, sSm  $\mathbb T$  $_{\rm T32}$  $_{\rm T33}$  $\int$  T34, nm  $_{\rm T35}$  $\rightarrow$  $\mathbb{I}$  $\Rightarrow$  $\blacktriangleright$  $\rightarrow$  U2  $_{\rm U3}$  $_{\rm U1,\;mA}$  $\rightarrow$  $\Rightarrow$  U<sub>5</sub>  $_{\mathrm{U4}}$  $\bigtriangledown$  U6, mr  $\sim$  U7  $\leq$  U8  $\sqrt{CD}$  U9  $\sqrt{\Box}$  U10, it  $\frac{1}{\sqrt{6}}$  U11, HqAt  $\frac{1}{\sqrt{6}}$  U12 U13, hb, Sna  $\blacktriangleright$  U14  $\leftarrow$  U15, tm  $\searrow$  $\sum$  U18  $\Sigma$  U17, grg  $U16, b\text{i}A$  $\frac{4}{2}$  $\overline{\phantom{a}}$  $\leftarrow$  U20 U19  $\sim$  U21, stp U22,  $\max$ Ÿ.  $\,$  U23, Ab  $\ddot{\mathbf{r}}$  $\mathbf{\hat{I}}$  $\,$  U24, Hmt  $_{\mathrm{U}25}$  $\hat{I}$ U26, wbA  $\frac{1}{2}$  $_{\mathrm{U27}}$  $\mathbf{f}$  $\sqrt{29}$ U28, DA  $\Box$  $_{\mathrm{U30}}$  $\mathbf{L}$  $U31, \text{rtH}$  $\textcolor{black}{\textbf{\&}} \qquad \text{U32, zmn} \qquad \textcolor{black}{\textbf{\&}}$ U33, ti  $\longleftarrow$  $\hat{r}$  $U34, xsf$  $\frac{4}{\sqrt{1}}$  U35  $\int$  U36, Hm  $\rightleftarrows$  U37  $\Delta_{\rm A}$  U38, mxAt  $\Delta$  U39  $\mathbb{I}$  $_{\mathrm{U40}}$  $\delta$ U41  $\langle$ V1, St, Snt, 100  $\rightarrowtail$  $V2, sTA$  $\leftarrow$  V3, sTAw  $\leftarrow$  V4, wA  $\mathbb{Q}$  $\Omega$  $_{\rm V7,\;Sn}$  $V5, snT$  $\delta$  $V6, Ss$  $\sqrt{2}$  V8  $Q$  V9  $Q$  V10

# Figura u95.35. Codifica usata da HieroTeX. |

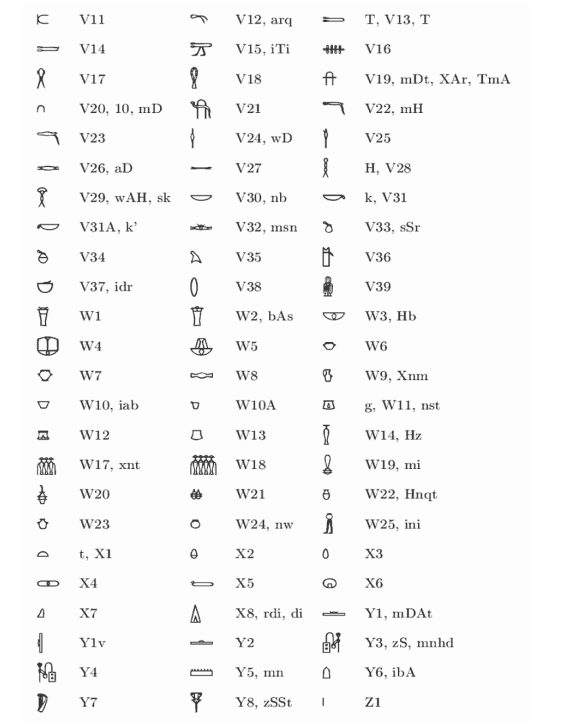

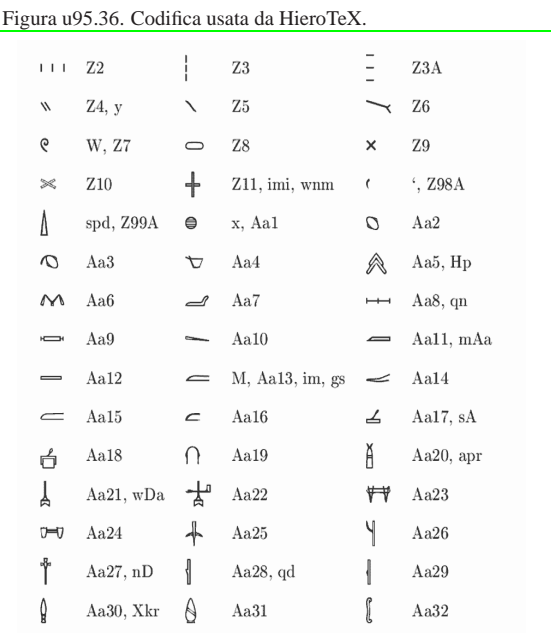

# Riferimenti

«

• Serge Rosmorduc, *A Short Introduction to Hieroglyphs* http://www.iut.univ-paris8.fr/~rosmord/Intro/Intro.html

• Jan Buurman, Nicolas Grimal, Michael Hainsworth, Jochen Hallof, Dirk Van Der Plas, *Inventaire des signes hieroglyphiques en vue de leur saisie informatique*, Mémoires de l'Académie des Inscriptions et Belle Lettres, Institut de France, Paris, 1988